# **JavaFX - A Short Intro**

#### **Table of Contents**

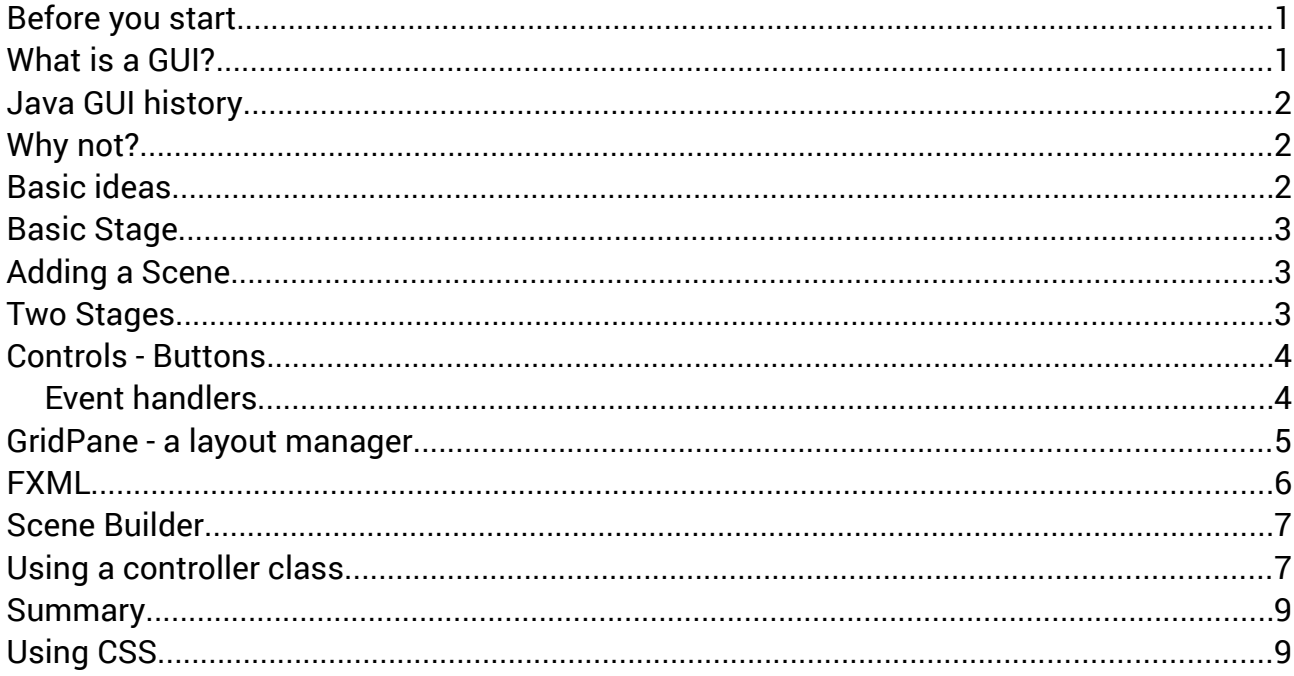

#### <span id="page-0-0"></span>Before you start..

You need to know Java and OOP. Do not try this at home unless you know and understand core Java.

# <span id="page-0-1"></span>What is a GUI?

A GUI is a Graphical User Interface.

A User Interface is the way a user uses a system - inputting and outputting messages.

Early UI were command line interfaces the user typed in commands, pressed Enter, and the command was executed. Walter@walter-s5-1030uk:-\$ ls \*.txt<br>This is sometimes called a treminal or<br>console or DOS box. It means the user walter@walter-s5-1030uk:-\$ ls \*.pdf<br>console or DOS box. It means the use needs to know correct commands and syntax.

walter@walter-s5-1030uk:~ File Edit View Search Terminal Help test.txt

A second type of UI is menu-driven - the user is shown a small set of choices:

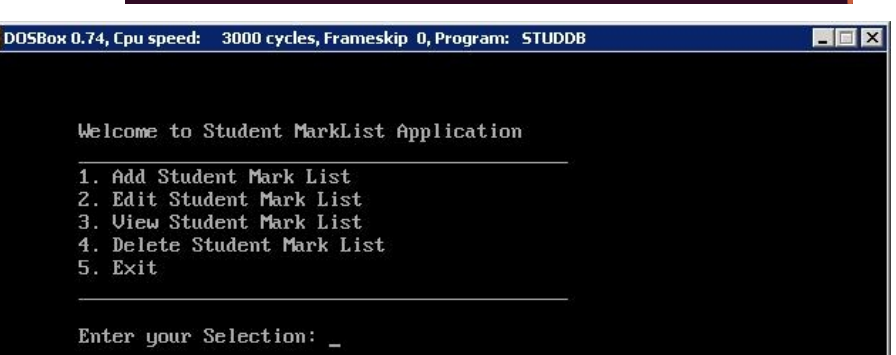

A GUI uses windows, a mouse or other pointing device, icons, 'buttons', check boxes, scroll bars and so on.

# <span id="page-1-2"></span>**Java GUI history**

In 1995 with its first release there was AWT - the Abstract Windowing Toolkit

In 1997 Swing was introduced to replace most of AWT.

JavaFX 1 was released in 2008, and JavaFX 8 (this version) in 2014

The JavaFX 8 API is at

<https://docs.oracle.com/javase/8/javafx/api/toc.htm>

# <span id="page-1-1"></span>**Why not?**

JavaFX (and the other GUIs) are not part of the Java *language*. A developer does not need to know JavaFX. Many colleges teach Swing as if it were required. It is not. It is an option. It is also outdated, replaced by JavaFX.

A disadvantage with Java is that it requires a JRE installed. This is needed for Java to run cross-platform. Installing a JRE is no problem for technical users, but non-technical users are reluctant to do so.

The alternative is to have a web interface, in a browser, with Java code kept server-side. This needs no install of anything, and almost all devices have a web browser.

So desktop Java GUI apps are of limited use.

These notes are simply to get people started on a replacement for Swing, if they really want it.

# <span id="page-1-0"></span>**Basic ideas**

A Stage is a *window* - what was a JFrame in Swing. Stage is a class. A JavaFX application has one, or maybe more than one, Stage.

A Scene is a holder for a set of components, like text fields and buttons. Scene is also a class. A Stage has a Scene on it. The idea is that this is like a theatre, where we have a stage, and a scene appears on the stage. We can display different scenes on the same stage.

A scene graph is the set of components displayed on a Scene. Each of these is an instance of a sub-class of Node. Some Nodes are controls (like buttons). Others are containers of other components, called layouts. A GridPane is an example.

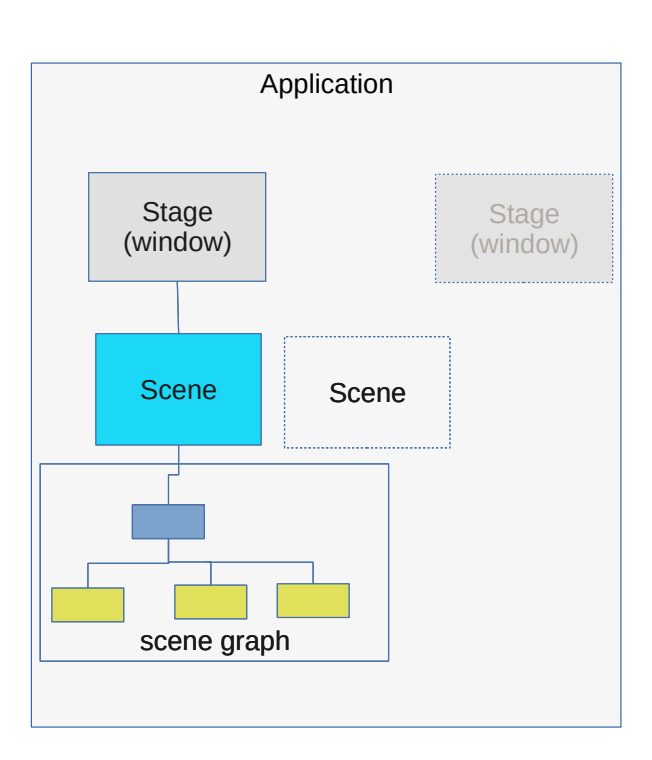

#### <span id="page-2-2"></span>**Basic Stage**

A JavaFX application needs to be a sub-class of javafx.application.Application, which is abstract, and to implement the start method, which is called when the application is launched. We already have a Stage, passed as an argument to the start method. So a very simple program is:

```
package javafxapplication2;
import javafx.application.Application;
import javafx.stage.Stage;
public class JFX extends Application {
     @Override
         public void start(Stage primaryStage) throws Exception {
         primaryStage.setTitle("JFX");
         primaryStage.show();
     }
     public static void main(String[] args) {
         JFX.launch(args);
     } 
}
```
This is done in Netbeans, using Java 1.8, in a 'JavaFX project'. It could have been in Eclipse or any other IDE.

# <span id="page-2-1"></span>**Adding a Scene**

We can add a scene onto the stage:

```
package javafxapplication2;
import javafx.application.Application;
                                                               JFX
import javafx.scene.Scene;
import javafx.scene.control.Label;
                                            This is a label
import javafx.stage.Stage;
public class JFX extends Application {
   @Override
 public void start(Stage primaryStage) throws Exception {
 primaryStage.setTitle("JFX");
 Label label = new Label("This is a label"); // make a label
 Scene scene = new Scene(label, 400, 50); // make a Scene
     primaryStage.setScene(scene); // put scene on stage
     primaryStage.show();
   }
   public static void main(String[] args) {
     JFX.launch(args);
   }
}
```
In the Scene constructor, the first parameter is the root node of the scene graph. In fact this scene graph only has one node - the label. The other two parameters are the initial width and height of the scene.

# <span id="page-2-0"></span>**Two Stages**

An application can have 2 Stages. Just listing the start method..

```
 public void start(Stage primaryStage) throws Exception {
 primaryStage.setTitle("JFX");
    Label label = new Label("This is a label");
    Scene scene = new Scene(label, 400, 50);
```
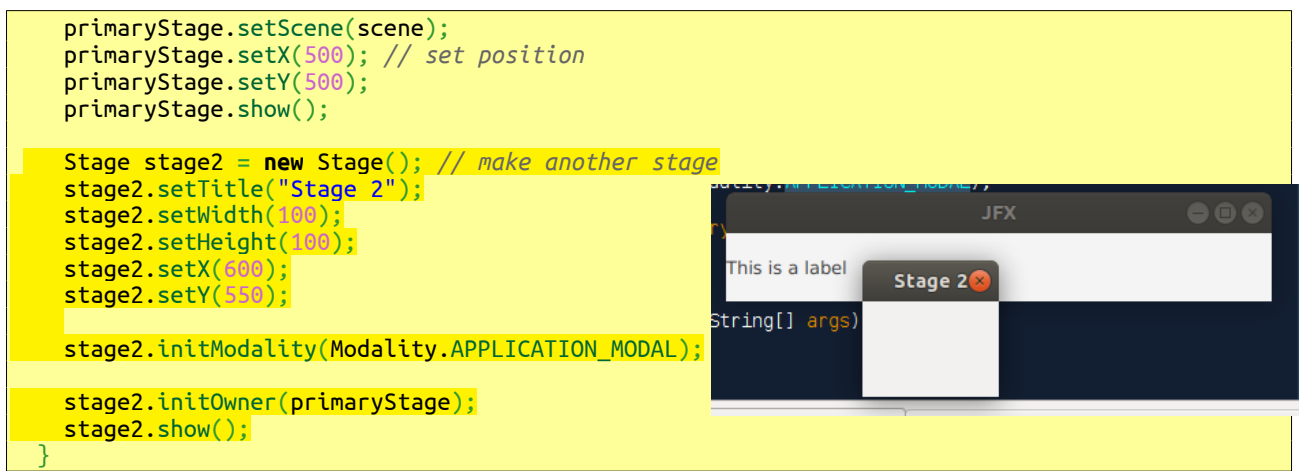

Most of the methods do what they say - for example, setWidth. Except for the primary stage, a Stage has an 'owner' which we set here:

stage2.initOwner(primaryStage);

This:

stage2.initModality(Modality.APPLICATION\_MODAL);

means the window is modal - so we cannot use - close or whatever - the primary window, until we first close the second stage. This is what you usually want for a dialog box, for example where you are asking the user to select a file to open. They cannot close the dialog until they have chosen the file. Read the API for the other modalities.

#### <span id="page-3-1"></span>**Controls - Buttons**

As a simple example of a control node, we will add a button to the scene:

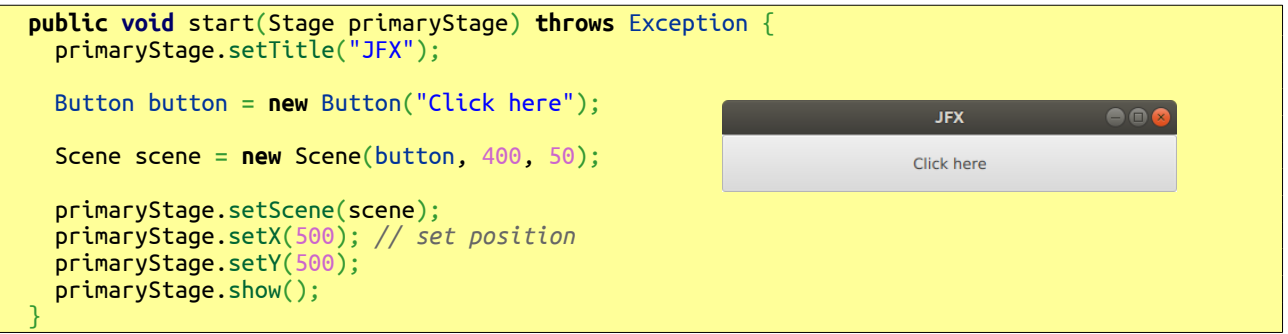

The button looks strange because it fills the entire scene. This is because we have not set up a layout manager. Also the button does nothing when clicked. We need an event handler.

#### <span id="page-3-0"></span>**Event handlers**

An event handler is some code which will run when some 'event' happens. Events are mostly user input actions, like clicking a button, typing text, dragging something, checking a checkbox and so on. Event handlers are call-back functions - you set them up, but do not call them. The system calls them when needed to handle the appropriate event.

We first make the control. Then we set the event handler to do what we want when the user uses the control. For a button, that means the user clicks on it. So we add this code..

```
 public void start(Stage primaryStage) throws Exception {
 primaryStage.setTitle("JFX");
 Button button = new Button("Click here");
 button.setOnAction(new EventHandler() {
   @Override
```
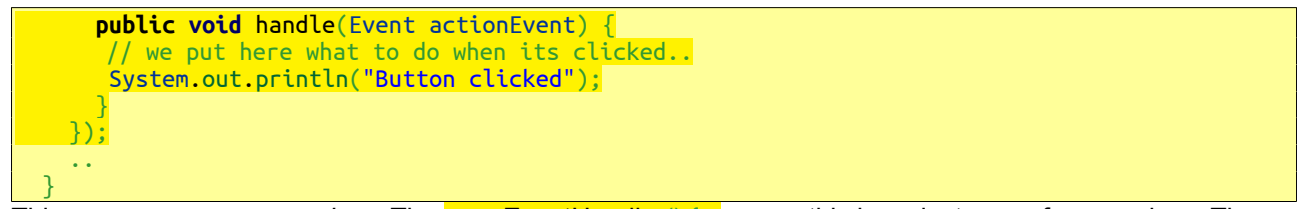

This uses an *anonymous class*. The **new** EventHandler() {.. means this is an instance of a new class. The class is a sub-class of EventHandler - which is abstract - with an implementation of the handle method - to make it concrete. This new class does not have a name - it is anonymous.

In this example it is very simple and just prints on the console. But code here could do whatever we want.

# <span id="page-4-0"></span>**GridPane - a layout manager**

A layout manager is a scene graph node used to control the size and location of nodes below it in the graph.

A GridPane is a rectangular grid of cells. We can place other nodes in cells, and they can span more than 1 row or column. We

- 1. Make the components
- 2. Make the grid
- 3. Add components to the grid
- 4. Make a scene, with the grid as root node
- 5. Add the scene to the stage:

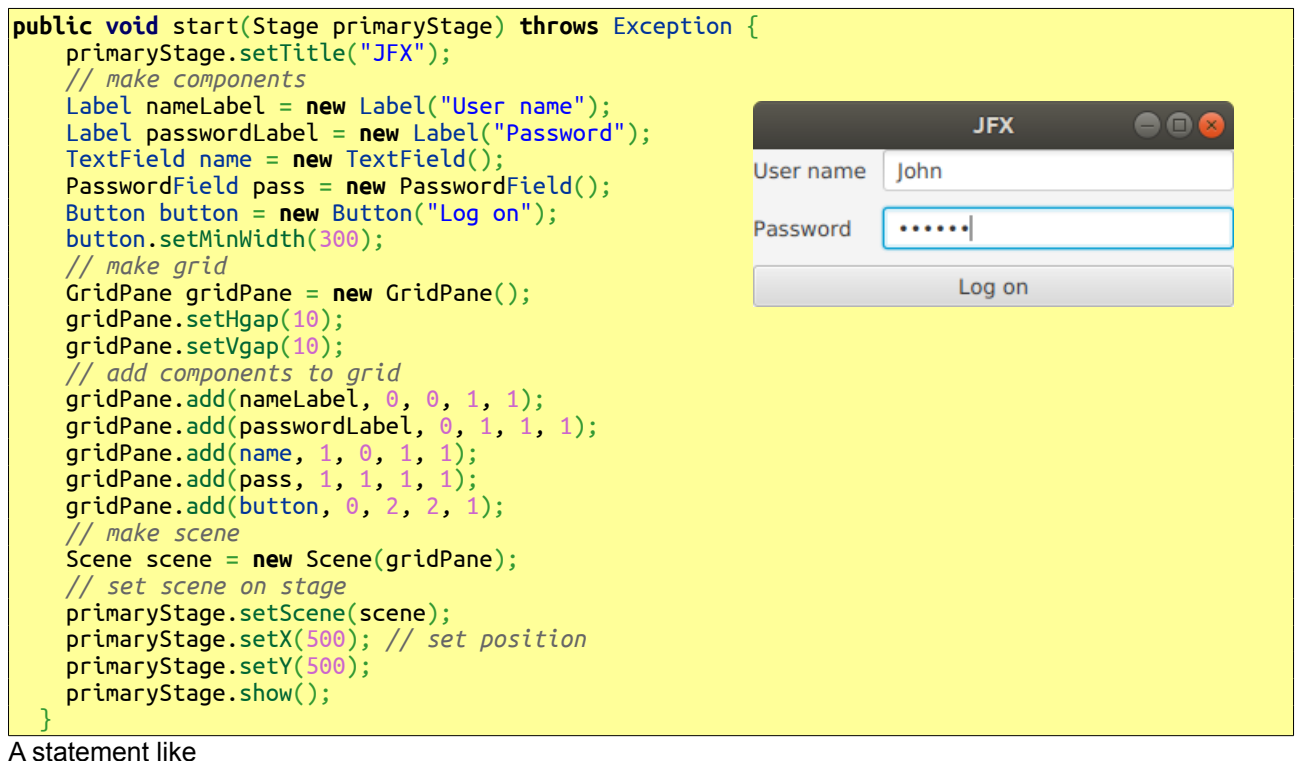

gridPane.add(nameLabel, 0, 0, 1, 1);

means to add nameLabel to the grid, row 0, column 0, spanning 1 row and column.

We would need to set an event handler on the button for how to log on.

#### <span id="page-5-0"></span>**FXML**

Setting up a UI with program code like this is not a good idea. A program is a set of instructions, to *do something*. But a UI is static - it just sits there *doing nothing* - except in response to user events.

So a better approach is to set out the UI components in a separate file. This corresponds to how things are in a web page - html sets the content, CSS controls the layout and appearance, and Javascript does any coding needed.

An FXML file is an XML file which shows what nodes are used in a scene graph. We can add a file to our project - here named FXML.fxml:

```
<?xml version="1.0" encoding="UTF-8"?>
<?import javafx.scene.layout.VBox?>
<?import javafx.scene.control.Label?>
<?import javafx.scene.control.Button?>
<?import javafx.scene.control.TextField?>
<VBox>
     <children>
         <Label text="Hello world FXML"/>
         <Button text="Click me"/>
         <TextField text="Type here"/>
     </children>
\langle/VBox>
```
This uses a VBox - a layout manager which simply positions components in a vertical box. It will contain a label, a button and a textfield.

We need to import the Java classes used, like

```
<?import javafx.scene.layout.VBox?>
```
We load and use the FXML like this:

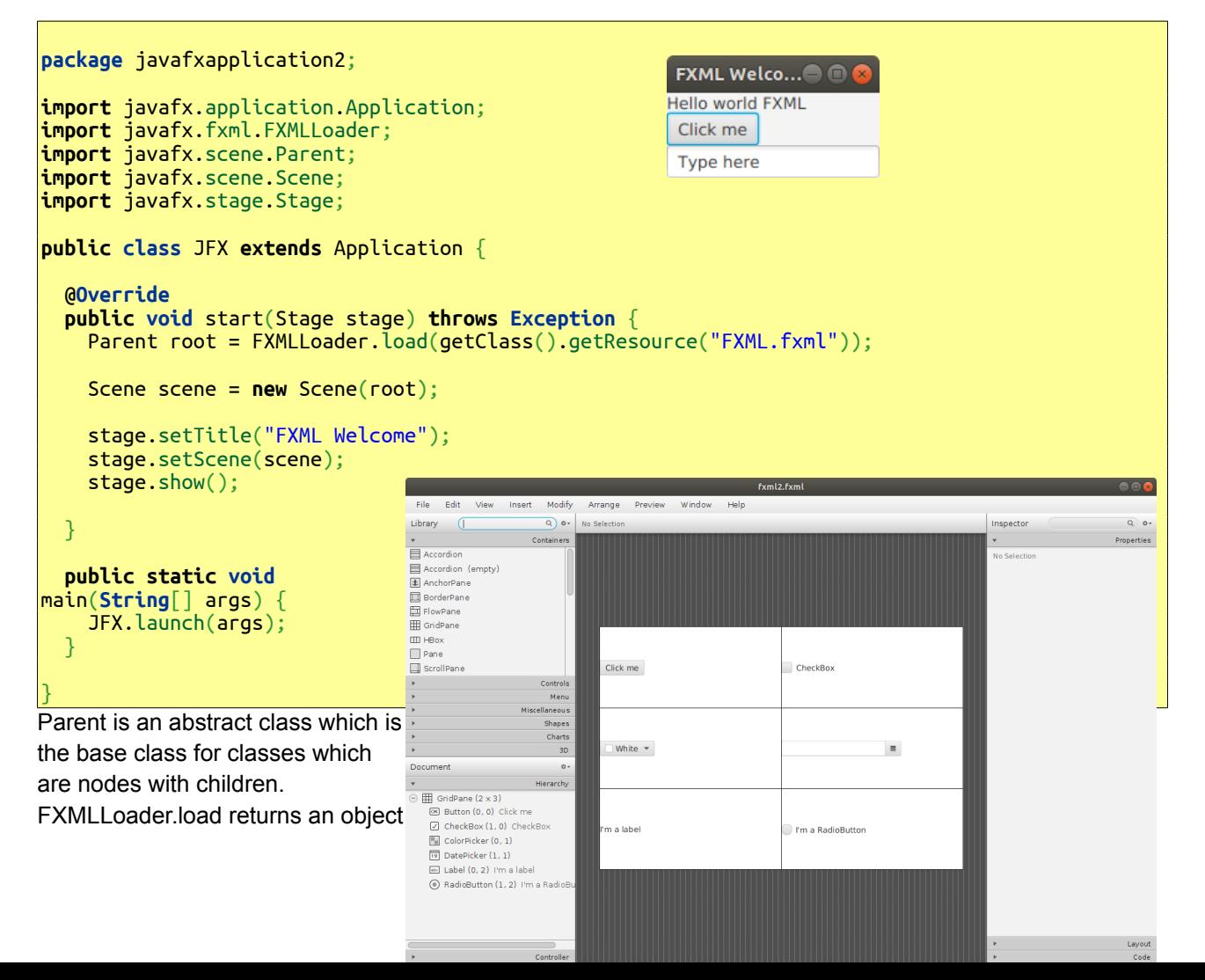

which is a concrete sub-class of this. We make a new Scene with this as the root node, and set it on the stage.

# <span id="page-6-1"></span>**Scene Builder**

In place of writing the FXML file manually, Scene Builder from Oracle is an application which can be used to make the interface visually - and then use the file produced before. For example:

This writes out the following FXML file:

```
<?xml version="1.0" encoding="UTF-8"?>
<?import javafx.scene.control.*?>
<?import java.lang.*?>
<?import javafx.scene.layout.*?>
<GridPane alignment="CENTER" gridLinesVisible="true" maxHeight="-Infinity" maxWidth="-Infinity"
minHeight="-Infinity" minWidth="-Infinity" prefHeight="400.0" prefWidth="600.0"
xmlns:fx="http://javafx.com/fxml/1" xmlns="http://javafx.com/javafx/8">
   <columnConstraints>
 <ColumnConstraints hgrow="SOMETIMES" minWidth="10.0" prefWidth="100.0" />
 <ColumnConstraints hgrow="SOMETIMES" minWidth="10.0" prefWidth="100.0" />
   </columnConstraints>
   <rowConstraints>
 <RowConstraints minHeight="10.0" prefHeight="30.0" vgrow="SOMETIMES" />
 <RowConstraints minHeight="10.0" prefHeight="30.0" vgrow="SOMETIMES" />
 <RowConstraints minHeight="10.0" prefHeight="30.0" vgrow="SOMETIMES" />
  \alpha rowConstraints>
    <children>
 <Button mnemonicParsing="false" text="Click me" />
 <CheckBox mnemonicParsing="false" text="CheckBox" GridPane.columnIndex="1" />
\sim \simColorPicker GridPane.rowIndex="1" />
 <DatePicker GridPane.columnIndex="1" GridPane.rowIndex="1" />
       <Label alignment="CENTER" contentDisplay="CENTER" text="I'm a label"
textAlignment="CENTER" GridPane.rowIndex="2" />
 <RadioButton mnemonicParsing="false" text="I'm a RadioButton" GridPane.columnIndex="1"
GridPane.rowIndex="2" />
    </children>
                                                                 FXML Welcome
</GridPane>
which runs as:
                                             Click me
                                                                      CheckBox
                                              White
                                                       \overline{\phantom{a}}\blacksquareI'm a label
                                                                      I'm a RadioButton
```
#### <span id="page-6-0"></span>**Using a controller class**

If we use FXML to set up the GUI, we still need event handlers to make things happen when the controls are used.

It is possible to put that in the FXML, or in the sub-classed Application which started everything. But we get more separation of code by writing a separate *controller class*.

We need to tell the FXML what its controller class is, and we need a way of linking nodes in the scene graph with variables in the controller code.

We look at a simple example again, using a button click. The Application class is the same:

```
package javafxapplication2;
import javafx.application.Application;
import javafx.fxml.FXMLLoader;
import javafx.scene.Parent;
import javafx.scene.Scene;
import javafx.stage.Stage;
public class JFX extends Application {
   @Override
   public void start(Stage stage) throws Exception {
    Parent root = FXMLLoader.load(getClass().getResource("FXML.fxml"));
     Scene scene = new Scene(root);
     stage.setTitle("FXML Welcome");
    stage.setScene(scene);
    stage.show();
   }
   public static void main(String[] args) {
    JFX.launch(args);
  \mathbf{R}
```
The FXML is:

}

```
<?xml version="1.0" encoding="UTF-8"?>
<?import javafx.scene.layout.VBox?>
<?import javafx.scene.control.Label?>
<?import javafx.scene.control.Button?>
<?import javafx.scene.control.TextField?>
<VBox xmlns:fx="http://javafx.com/fxml" fx:controller="javafxapplication2.Controller" >
 <children>
 <Label fx:id="target" text="Hello world FXML"/>
 <Button text="Click me" onAction="#clickAction"/> 
    </children>
</VBox>
```
and the controller is

```
package javafxapplication2;
import javafx.event.ActionEvent;
import javafx.fxml.FXML;
import javafx.scene.control.Label;
public class Controller {
 @FXML private Label target;
     @FXML protected void clickAction(ActionEvent event) {
         target.setText("Button clicked");
     }
}
```
In the FXML,

<VBox xmlns:fx="http://javafx.com/fxml" fx:controller="javafxapplication2.Controller" >

identifies the controller class. In that, the @FXML annotation results in the linking of the method as an event handler, and the other node.

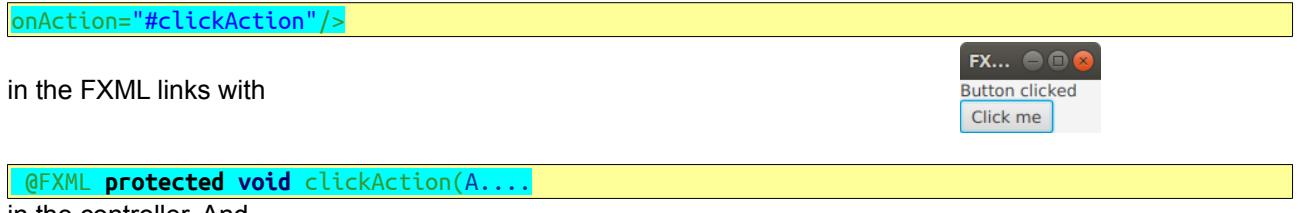

in the controller. And

<Label fx:id="target" links with

@FXML **private** Label target;

in the controller.

#### <span id="page-8-1"></span>**Summary**

We have different options for writing JavaFX:

- 1. All programmatically, in the sub-classed Application class
- 2. Using an FXML file to say what layouts and controls are in the scene graph
- 3. We can write the FXML by hand, or use Scene Builder to make it
- 4. We can use a controller class to place the event handlers.

# <span id="page-8-0"></span>**Using CSS**

Suppose we want to change the colours, use bigger text, different fonts and so on. In other words, change the appearance.

We can do that in code. But we will continue to separate out the different concerns in our project, by using a separate *style sheet*.

This is standard for web pages, An html file fixes content (text, images and links)while a CSS file controls the appearance. CSS is cascading stye sheet. It is the same idea, but slightly different styles, for JavaFX.

The application is:

```
package javafxapplication2;
import javafx.application.Application;
import javafx.fxml.FXMLLoader;
import javafx.scene.Parent;
import javafx.scene.Scene;
import javafx.stage.Stage;
public class JFX extends Application {
   @Override
   public void start(Stage stage) throws Exception {
     Parent root = FXMLLoader.load(getClass().getResource("FXML.fxml"));
     Scene scene = new Scene(root);
     scene.getStylesheets().add("javafxapplication2/styles.css");
     stage.setTitle("FXML Welcome");
     stage.setScene(scene);
     stage.show();
   }
   public static void main(String[] args) {
```

```
 JFX.launch(args);
```
The FXML is

}

}

```
<?xml version="1.0" encoding="UTF-8"?>
<?import javafx.scene.layout.VBox?>
<?import javafx.scene.control.Label?>
<?import javafx.scene.control.Button?>
<?import javafx.scene.control.TextField?>
<VBox > <children>
         <Label text="Hello world FXML"/>
         <Button text="Click me" /> 
         <Label text="Another label"/>
        \leqButton text="Another button" />
    </children>
</VBox>
```
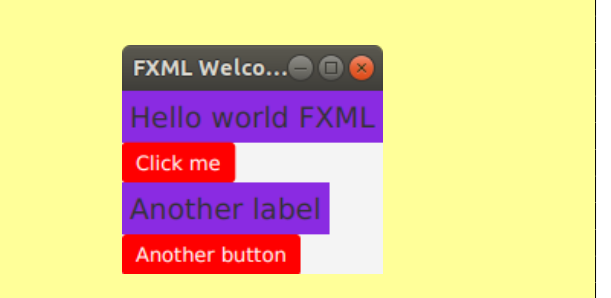

And the stylesheet file, styles.css, is

```
.button {
    -fx-background-color: red;
    -fx-text-fill: white;
}
.label
{
     -fx-font: Garamond;
     -fx-font-size: 14pt;
     -fx-background-color: blueviolet;
     -fx-padding: 5px;
}
```
This is similar to a web CSS. We have a selector, like .button, then 1 or more style rules. These have the form attribute: value; like -fx-background-color: red; This is similar to a web version, but there you would say just background: red;